# **MAXDATA PLATINUM NAS1000R Server**

**User's Manual**

# **Contents**

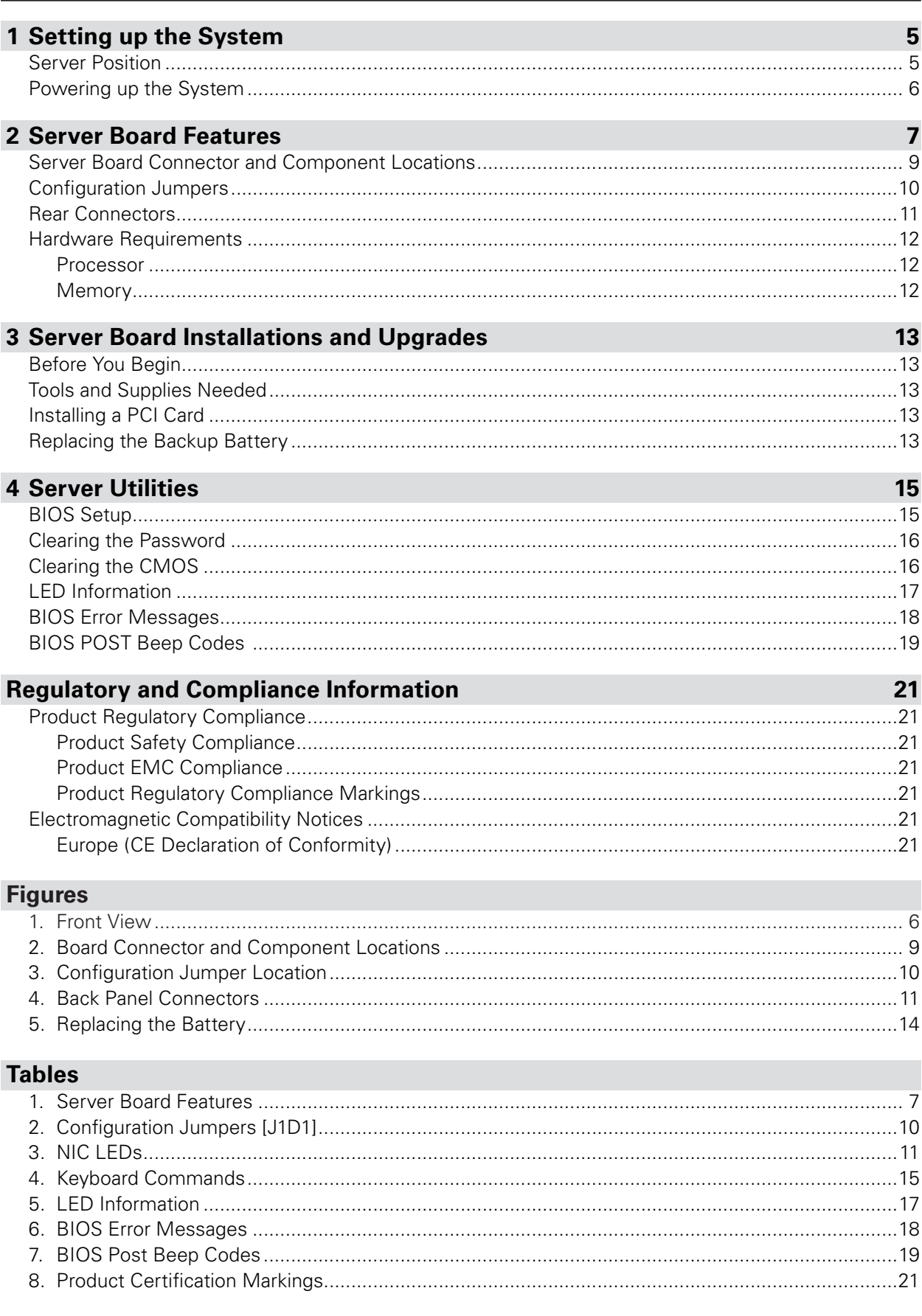

# <span id="page-4-0"></span>**1 Setting up the System**

# Server Position

Please take note of the following criteria for creating a practical and safe workplace when setting up your computer:

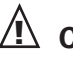

# $\sqrt{I}$  CAUTION

The system can be used anywhere the temperature is suitable for people. However, rooms with humidity over 70%, and dusty or dirty areas are not appropriate. In addition, do not expose the server to any temperatures over +35°C or under +10°C.

# $\sqrt{2}$  CAUTION

Make sure that the cables connecting the server to peripheral devices are not tight.

# $\sqrt{!}$  CAUTION

Make sure that all power and connection cables are positioned so that they are not trip hazards.

# $\sqrt{N}$  CAUTION

When you save data to your server's hard disks or to a floppy disk, they are stored as magnetic information on the media. Make sure that they are not damaged by magnetic or electromagnetic fields.

# ! **CAUTION**

Because the electronics in your computer can be damaged by jarring, no mechanical devices should be placed on the same surface as the server. This is especially important for impact printers whose vibrations could damage the hard disk.

# $\sqrt{!}$  CAUTION

Hazardous conditions, devices and cables: Hazardous electrical conditions may be present on power, telephone, and communication cables. Turn off the server and disconnect the power cord, telecommunications systems, networks, and modems attached to the server before opening it. Otherwise, personal injury or equipment damage can result.

# $\sqrt{!}$  CAUTION

Electrostatic discharge (ESD) and ESD protection: ESD can damage disk drives, boards, and other parts. We recommend that you perform all procedures in chapter 3 only at an ESD workstation. If one is not available, provide some ESD protection by wearing an antistatic wrist strap attached to chassis ground - any unpainted metal surface - on your server when handling parts.

# **A** ATTENTION

In order to fully separate the server from current, the power cord must be removed from the wall outlet.

## <span id="page-5-0"></span>Powering up the System

At the front of the case, you can find the neccessary controls like power button, reset button and the HDD LEDs. Press the power button one time briefly in order to boot the server.

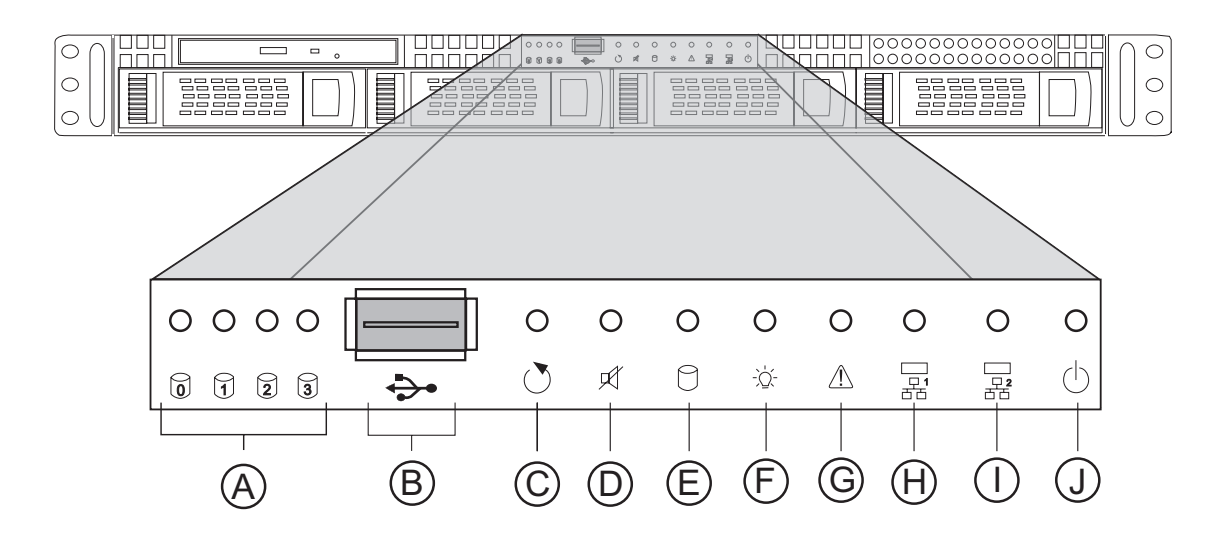

#### **Figure 1. Front View**

- **A.** HDD Tray Activity LEDs **F.** Power LED
- **B.** USB 2.0 Port **G.** Failure LED
- 
- **D.** Fan Alarm Mute Button **I.** NIC Activity LED 2
- **E.** System HDD Activity LED **J.** Power Button
- 
- 
- **C.** Reset Button **H.** NIC Activity LED 1
	-
	-

# <span id="page-6-0"></span>**2 Server Board Features**

This chapter briefly describes the main features of the Server Board SE7210TP1-E. It provides a list of the server board features, and diagrams showing the location of important components and connections on the server board.

Table 1 summarizes the major features of the server board.

| <b>Feature</b>                 | <b>Description</b>                                                                                                    |
|--------------------------------|----------------------------------------------------------------------------------------------------|
| <b>Processors</b>              | Support for an Intel <sup>®</sup> Pentium <sup>®</sup> 4 processor in an mPGA478 package with a<br>800/533/400 MHz system bus                                                                                                    |
| <b>Memory</b>                  | • Four 184-pin DDR SDRAM Dual Inline Memory Module (DIMM) sockets<br>Support for up to 4 GB Unbuffered ECC system memory<br>$\bullet$<br>• Support for single-sided or double-sided DIMMs (DDR266/333/400)<br>- To run DDR400 memory at full speed requires an Intel <sup>®</sup> Pentium <sup>®</sup> 4<br>processor with 800 MHz system bus frequency.<br>To run DDR333 memory at full speed requires an Intel® Pentium® 4 pro-<br>cessor with 533 MHz system bus frequency. DDR333 memory will run<br>at 320 MHz frequency when using an Intel® Pentium® 4 processor with<br>system bus frequency of 800 MHz.<br>DDR266 memory may only be used with an Intel® Pentium® 4 proces-<br>sor with 400 MHz or 533 MHz system bus frequency. |
| <b>Chipset</b>                 | Intel <sup>®</sup> 827210 chipset, consisting of:<br>• Intel <sup>®</sup> 827210 Memory Controller Hub (MCH)<br>Intel® 6300ESB I/O Controller Hub<br>$\bullet$<br>Intel <sup>®</sup> 82802AC 8 Megabit Firmware Hub (FWH)<br>$\bullet$                                                                                                    |
| I/O Control                    | Winbond W83627HF-AW LPC Bus I/O controller chip                                                                                                    |
| <b>Peripheral Interfaces</b>   | Three external USB 2.0 ports on the back panel with an additional inter-<br>$\bullet$<br>nal header, which provides support for one additional USB port for front<br>panel support (four total possible USB 2.0 ports)<br>• One serial port and one serial header<br>Two IDE interfaces with Ultra 33, 66 and 100 DMA mode<br>$\bullet$<br>Two Serial ATA connectors with support for RAID 0 and 1<br>$\bullet$<br>One floppy drive interface with support for one drive<br>• PS/2 keyboard and mouse ports                                                                                                    |
| <b>LAN</b>                     | • One Intel® 82547EI Platform LAN Connect (PLC) device for 10/100/1000<br>Mbits/second Ethernet LAN connectivity<br>One Intel <sup>®</sup> 82551QM device for 10/100 Mbits/second Ethernet LAN<br>$\bullet$<br>connectivity                                                                                                    |
| <b>Expansion Capabilities</b>  | • Two independent PCI buses (one 32-bit, 33 MHz, 5V; one 64-bit, 66 MHz,<br>3.3V) with four bus connectors:<br>Three PCI-X 64-bit PCI slots<br>One 32-bit PCI slot                                                                                                    |
| <b>Integrated Capabilities</b> | Integrated 2D/3D graphics controller: ATI Rage XL Video Controller with<br>8 MB of SDRAM                                                                                                    |
| <b>Fans</b>                    | Support for up to six system fans and one processor fan                                                                                                    |

**Table 1. Server Board Features**

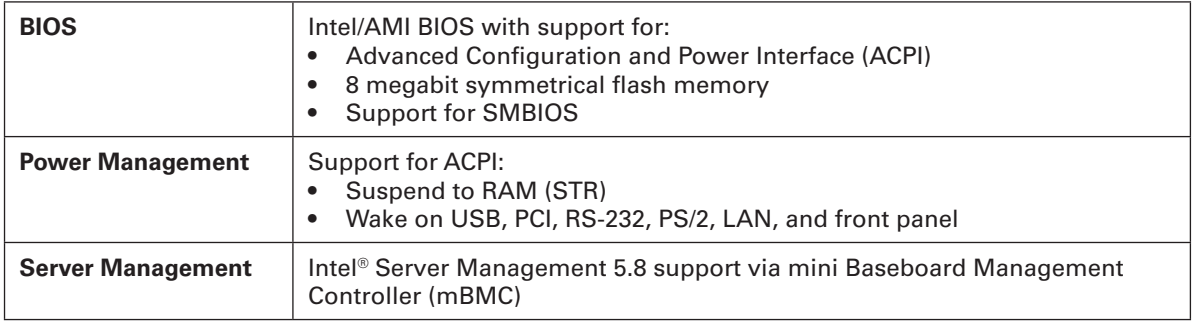

### <span id="page-8-0"></span>Server Board Connector and Component Locations

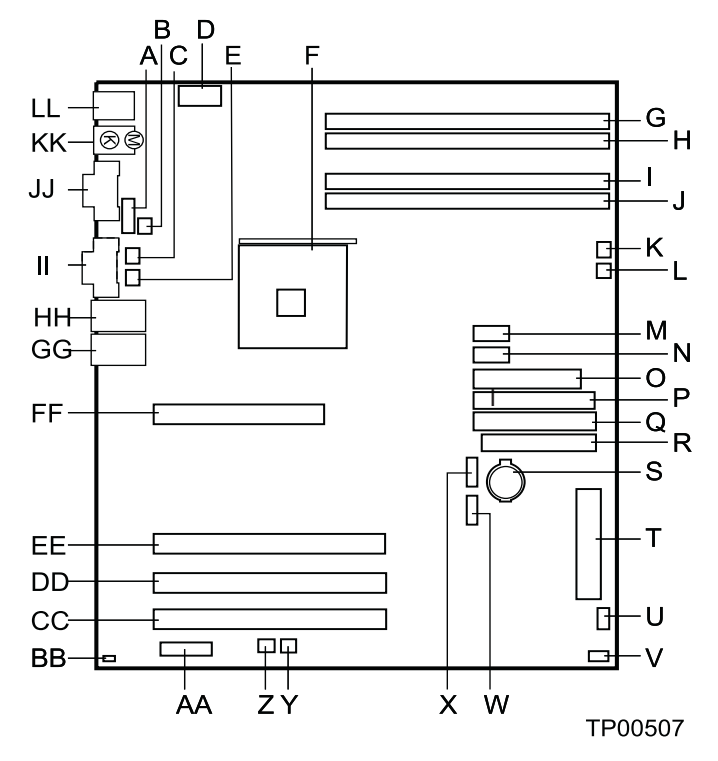

**Figure 2. Board Connector and Component Locations**

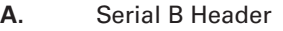

- **B.** CPU Fan Header
- **C.** Sys Fan Header 3
- **D.** +12 V CPU Power Connector
- **E.** Sys Fan Header 4
- **F.** Processor Socket
- **G.** DIMM 2B Socket
- **H.** DIMM 2A Socket
- **I.** DIMM 1B Socket
- **J.** DIMM 1A Socket
- **K.** Sys Fan Header 1
- **L.** Sys Fan Header 2
- **M.** Front Panel USB Header
- **N.** Aux Power Connector
- **O.** Main Power Connector
- **P.** Secondary IDE Connector
- **Q.** Primary IDE Connector
- **R.** Floppy Connector
- **S.** Battery
- **T.** Front Panel Connector
- **U.** Hot Swap Backplane Header
- **V.** SCSI LED Header
- **W.** SATA-A1 Connector
- **X.** SATA-A2 Connector
- **Y.** Sys Fan Header 6
- **Z.** Sys Fan Header 5
- **AA.** Jumper Block
- **BB.** Chassis Intrusion Header
- **CC.** PCI-X Slot 1, 64/66 RAIDIOS
- **DD.** PCI-X Slot 2, 64/66
- **EE.** PCI-X Slot 3, 64/66
- **FF.** PCI Slot 6, 32/33
- **GG.** NIC 2 (10/100 Mbit)
- **HH.** NIC 1 (1 Gbit)
- **II.** Video Connector
- **JJ.** Serial A Connector
- **KK.** Keyboard and Mouse
- **LL.** USB Connectors

# <span id="page-9-0"></span>Configuration Jumpers

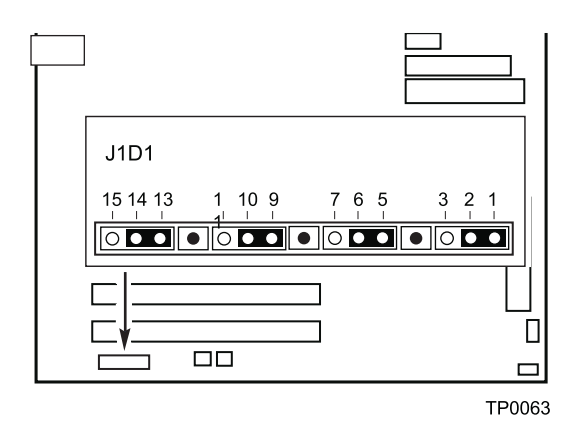

**Figure 3. Configuration Jumper Location**

| <b>Jumper Name</b>                        | <b>Pins</b> | What happens at system reset                                                                                                    |
|-------------------------------------------|-------------|----------------------------------------------------------------------------------------------------|
| <b>CMOS</b> clear                         | $2 - 3$     | If these pins are jumpered, the CMOS settings will be cleared on the<br>next reset.<br>These pins should be jumpered on 1-2 for normal operation.                                                                                                    |
| <b>Password Clear</b>                     | $6 - 7$     | If these pins are jumpered, administrator and user passwords will be<br>cleared on the next reset.<br>These pins should be jumpered on 5-6 for normal operation.                                                                                                    |
| <b>BIOS Flash Write</b><br><b>Protect</b> | $11 - 12$   | If these pins are jumpered, it is possible to update the BIOS Boot Block<br>code. These pins should be jumpered on 10-11 for normal operation and<br>for normal BIOS operational updates.                                                                                               |
| <b>BIOS Recovery</b>                      | $14 - 15$   | If these pins are jumpered, the system will attempt to recover the BIOS<br>by loading the BIOS code into the flash device from a floppy disk. This<br>jumper is typically only used when the BIOS has become corrupted.<br>These pins should be jumpered on 13-14 for normal operation. |

**Table 2. Configuration Jumpers [J1D1]**

### <span id="page-10-0"></span>Rear Connectors

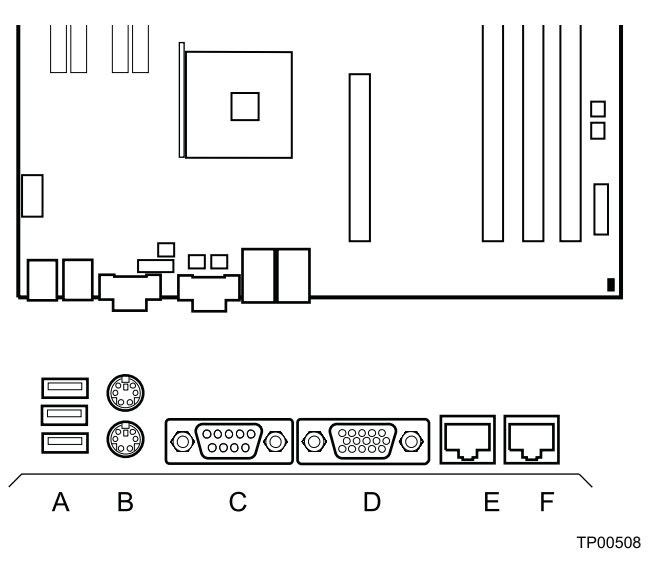

**Figure 4. Back Panel Connectors**

- **A.** USB 1, 2, 3
- **B.** Keyboard/mouse
- **C.** Serial port A
- **D.** Video
- **E.** NIC1 (1Gbit)
- **F.** NIC2 (10/100 Mbit)

The NIC LEDs at the right and left of each NIC provide the following information.

#### **Table 3. NIC LEDs**

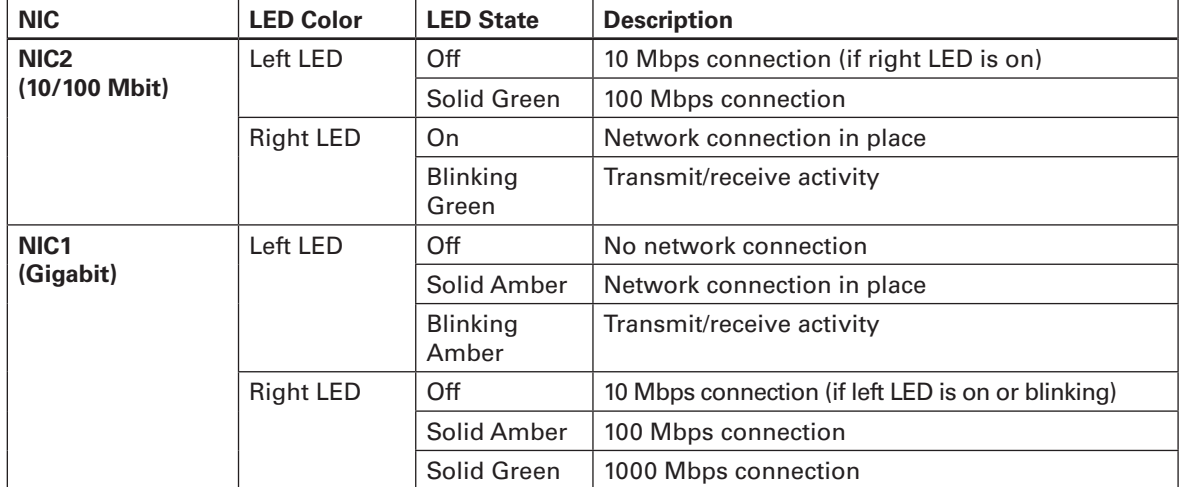

### <span id="page-11-0"></span>Hardware Requirements

#### **Processor**

A minimum of one Intel® Pentium® 4 Processor 2.0 GHz with 512 KB Cache cache support is required.

#### **Memory**

A minimum of one 128 MB Unbuffered, ECC or non-ECC, DDR266-, DDR333- or DDR400- compliant, 184-pin DIMMs.

All memory components and DIMMs used with the server board must comply with the DDR specifications.

For best performance and dual-channel interleave operation, a minimum of two DIMMs must be installed and the DIMMs must be populated as follows:

- DIMM 1A and DIMM 2A: Populate these two sockets together first
- DIMM 1B and DIMM 2B: Populate these sockets in addition to DIMM 1A and DIMM 2A if four DIMMs are to be used
- When four DIMMs are installed, the system will use dual-channel interleave. For single-channel memory, a single DIMM can be installed in socket DIMM 1A.

#### ✏ **NOTES**

Although the server board architecture allows the user to mix various sizes of DIMMs between channels, DIMMs must be identical within each bank.

To be fully compliant with all applicable DDR SDRAM memory specifications, the board should be populated with DIMMs that support the Serial Presence Detect (SPD) data structure. This allows the BIOS to read the SPD data and program the chipset to accurately configure memory settings for optimum performance. If non-SPD memory is installed, the BIOS will attempt to correctly configure the memory settings, but performance and reliability may be impacted or the DIMMs may not function under the determined frequency.

For ECC functionality, all installed DIMMs must be ECC. If both ECC and non-ECC DIMMs are used, ECC will be disabled and will not function.

# <span id="page-12-0"></span>**3 Server Board Installations and Upgrades**

### Before You Begin

Before working with your server product, pay close attention to the safety instructions at the beginning of this manual.

### Tools and Supplies Needed

- Phillips (cross head) screwdriver (#1 bit and #2 bit)
- Needle nosed pliers
- Antistatic wrist strap and conductive foam pad (recommended)

### Installing a PCI Card

The PCI slots support full-height add-in cards or low profile PCI add-in cards. If a low profile card is installed in the standard full-height riser card, it must be equipped with a standard full-height PCI mounting bracket.

- 1. Remove the screw that attaches the PCI bracket shield to the rear of the chassis to remove the shield. Retain the screw.
- 2. Insert the PCI card into the PCI slot. Tipping it in the slot while installing it may damage the PCI card or slot.
- 3. Use the screw removed in step 1 to secure the PCI card to the chassis.

### Replacing the Backup Battery

The lithium battery on the server board powers the RTC for up to 10 years in the absence of power. When the battery starts to weaken, it loses voltage, and the server settings stored in CMOS RAM in the RTC (for example, the date and time) may be wrong. Contact your customer service representative or dealer for a list of approved devices.

# ! **WARNING**

Danger of explosion if battery is incorrectly replaced. Replace only with the same or equivalent type recommended by the equipment manufacturer. Discard used batteries according to manufacturer's instructions.

# **A** ADVARSEL!

Lithiumbatteri - Eksplosionsfare ved fejlagtig håndtering. Udskiftning må kun ske med batteri af samme fabrikat og type. Levér det brugte batteri tilbage til leverandøren.

# ! **ADVARSEL**

Lithiumbatteri - Eksplosjonsfare. Ved utskifting benyttes kun batteri som anbefalt av apparatfabri kanten. Brukt batteri returneres apparatleverandøren.

# ! **VARNING**

Explosionsfara vid felaktigt batteribyte. Använd samma batterityp eller en ekviva lent typ som rekommen deras av apparattillverkaren. Kassera använt batteri enligt fabrikantens instruktion.

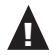

# ! **VAROITUS**

Paristo voi räjähtää, jos se on virheellisesti asennettu. Vaihda paristo ainoastaan laitevalmistajan suosittele maan tyyppiin. Hävitä käytetty paristo valmistajan oh jeiden mukaisesti.

- <span id="page-13-0"></span>1. Observe the safety and ESD precautions at the beginning of this book.
- 2. Turn off all peripheral devices connected to the server. Turn off the server.
- 3. Disconnect the AC power cord from the server.
- 4. Remove the server's cover and locate the battery.
- 5. Insert the tip of a small flat bladed screwdriver, or an equivalent, under the tab in the plastic retainer. Gently push down on the screwdriver to lift the battery.
- 6. Remove the battery from its socket.

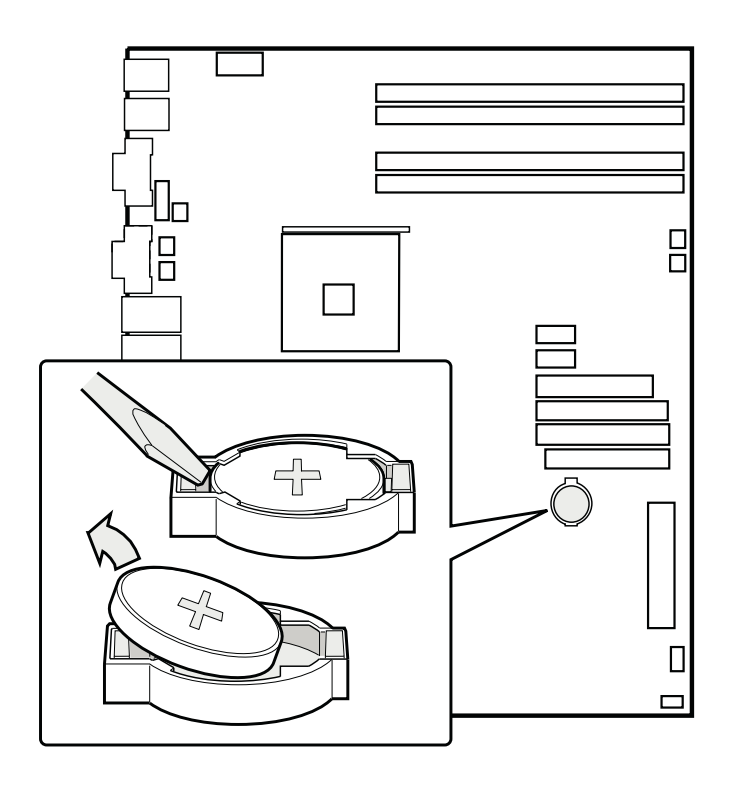

**Figure 5. Replacing the Battery**

- 7. Dispose of the battery according to local ordinance.
- 8. Remove the new lithium battery from its package, and, being careful to observe the correct polarity, insert it in the battery socket.
- 9. Close the chassis.
- 10. Run Setup to restore the configuration settings to the RTC.

# <span id="page-14-0"></span>**4 Server Utilities**

# BIOS Setup

### **Table 4. Keyboard Commands**

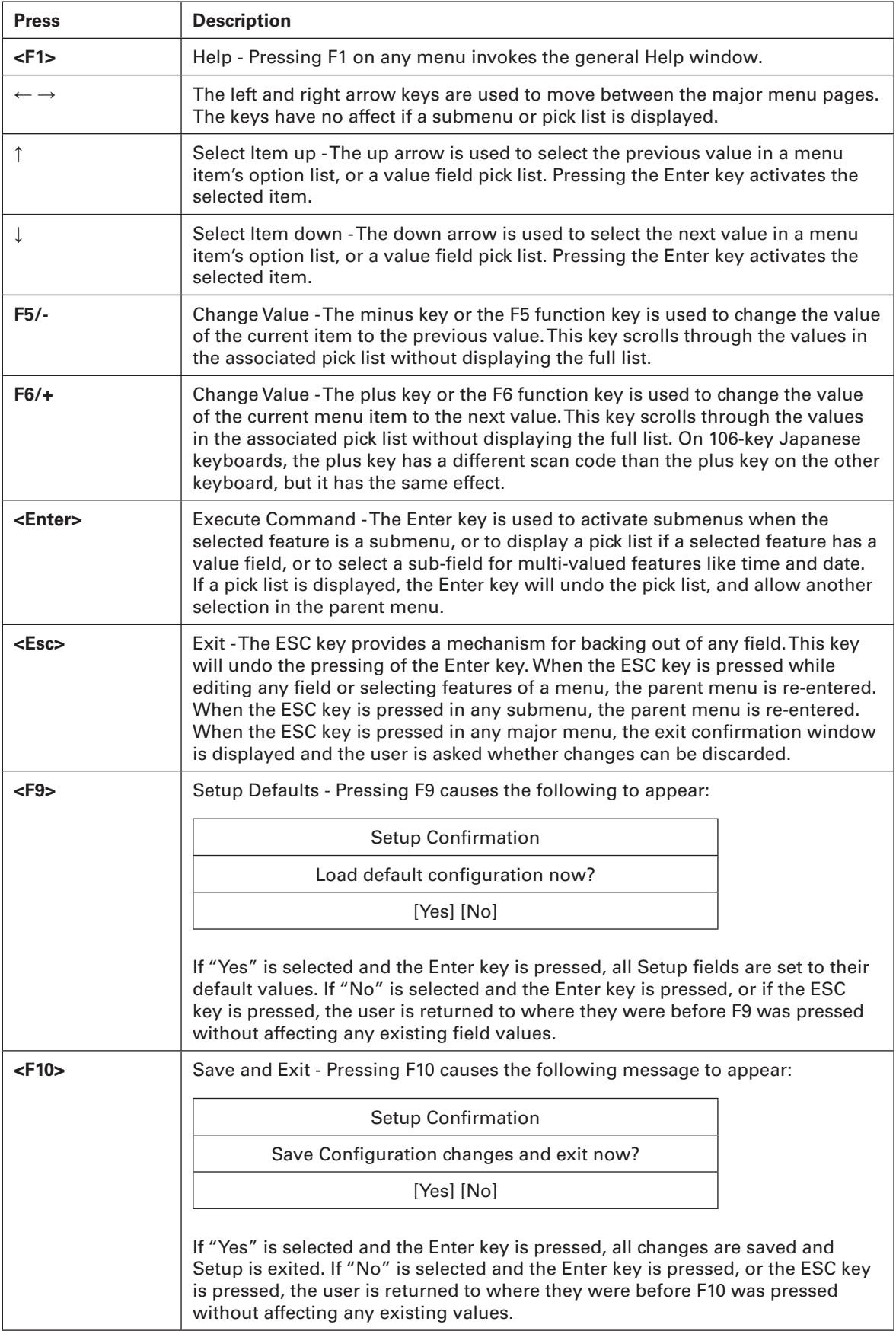

### <span id="page-15-0"></span>Clearing the Password

If the user or administrator password(s) is lost or forgotten, moving the password clear jumper into the "clear" position clears both passwords. The password clear jumper must be restored to its original position before a new password(s) can be set. The password clear jumper is located on jumper block J1D1.

- 1. Power down the system and disconnect the AC power.
- 2. Open the server chassis.
- 3. Move the jumper from pins 5 and 6 to the Clear Password position, covering pins 6 and 7.
- 4. Reconnect the AC power, power up the system.
- 5. Power down the system and disconnect the AC power.
- 6. Return the Password Clear jumper to the spare location, covering pins 5 and 6.
- 7. Close the server chassis.

### Clearing the CMOS

If you are not able to access the BIOS setup screens, the CMOS Clear jumper will need to be used to reset the configuration RAM. The CMOS Clear jumper is located on jumper block J1D1.

- 1. Power down the system and disconnect the AC power.
- 2. Open the server.
- 3. Move the jumper from pins 1 and 2 to the Clear CMOS position, covering pins 2 and 3.
- 4. Reconnect the AC power, power up the system.
- 5. When the system begins beeping, power it down and disconnect the AC power.
- 6. Return the CMOS Clear jumper to the original location, covering pins 1 and 2.
- 7. Close the server chassis, reconnect the AC power and power up the system.

# <span id="page-16-0"></span>LED Information

The Server Board includes LEDs that can aid in troubleshooting your system. A table of these LEDs with a description of their use is listed below.

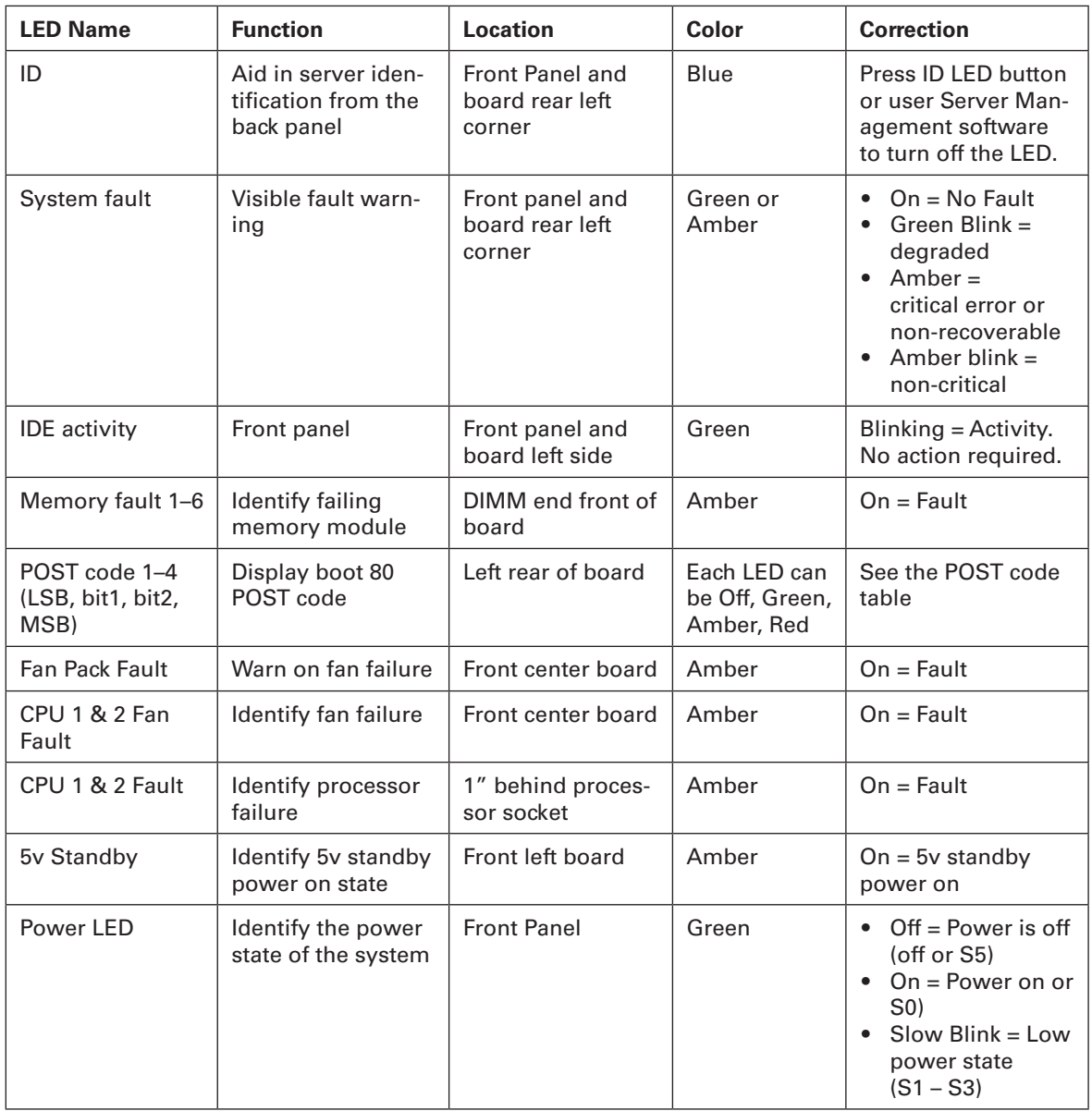

#### **Table 5. LED Information**

# <span id="page-17-0"></span>BIOS Error Messages

When a recoverable error occurs during the POST, the BIOS displays an error message describing the problem (see Table 6).

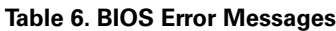

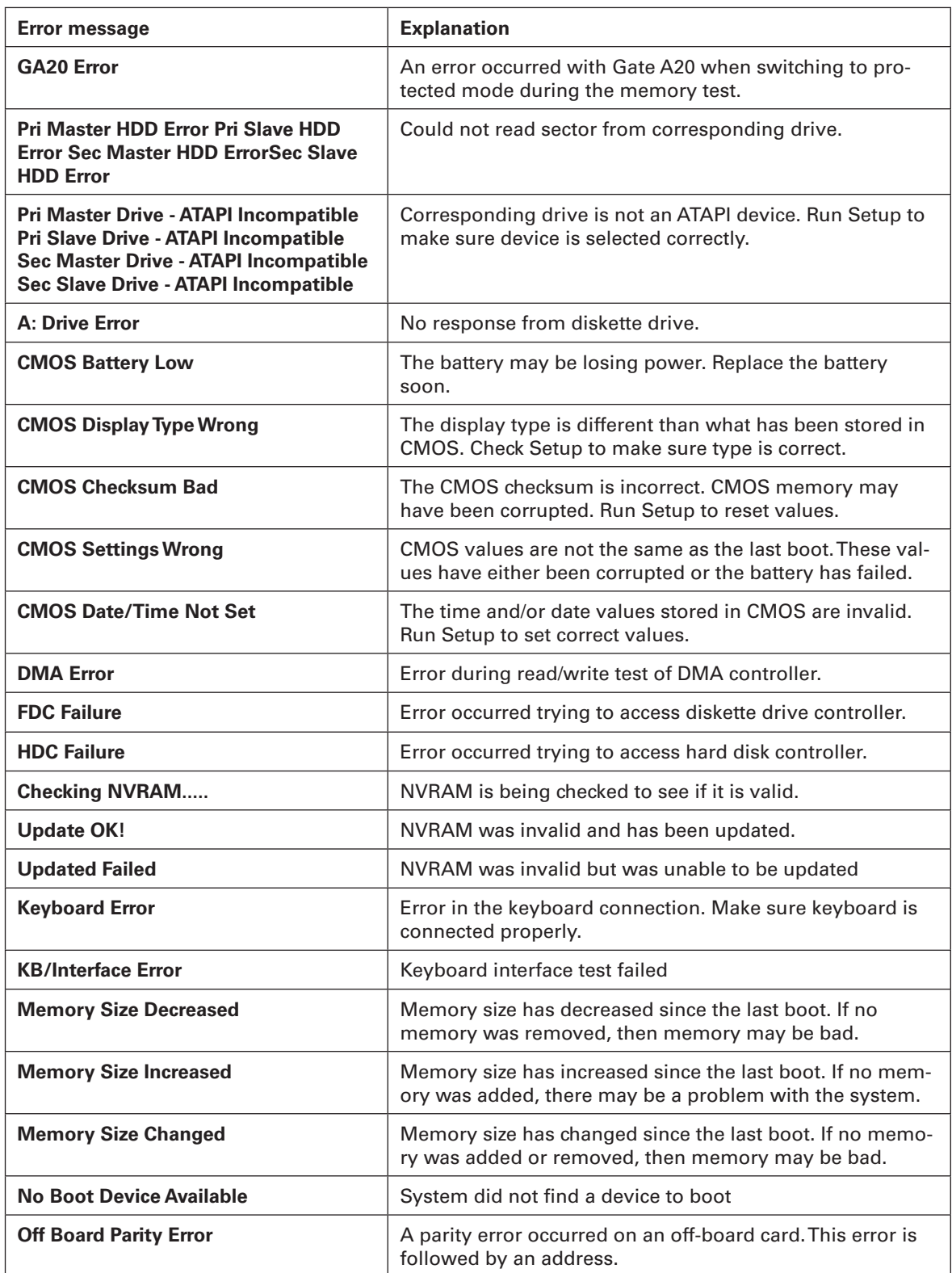

#### <span id="page-18-0"></span>**BIOS Error Messages (continued)**

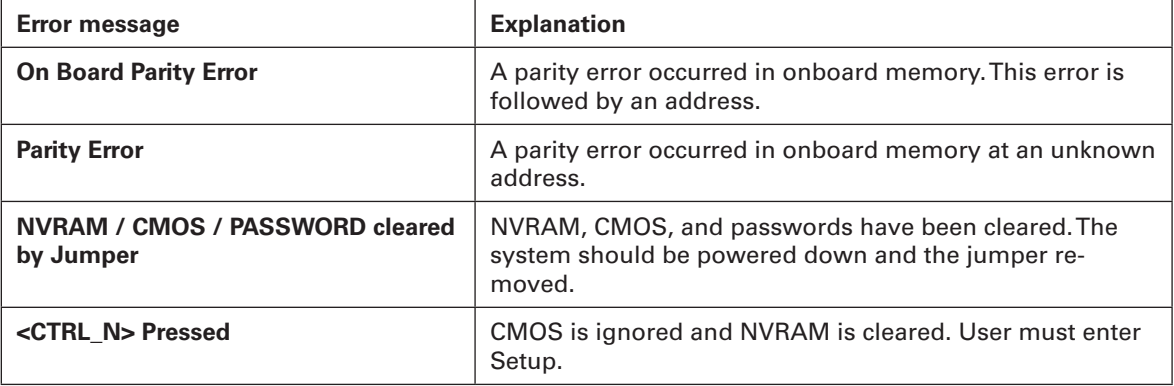

### BIOS POST Beep Codes

The table below lists the POST error beep codes. Prior to system video initialization, the BIOS uses these beep codes to inform users of error conditions. The beep code occurs only when a critical error occurs or when the BIOS fails to boot to the operating system. Please note that not all error conditions are supported by BIOS beep codes.

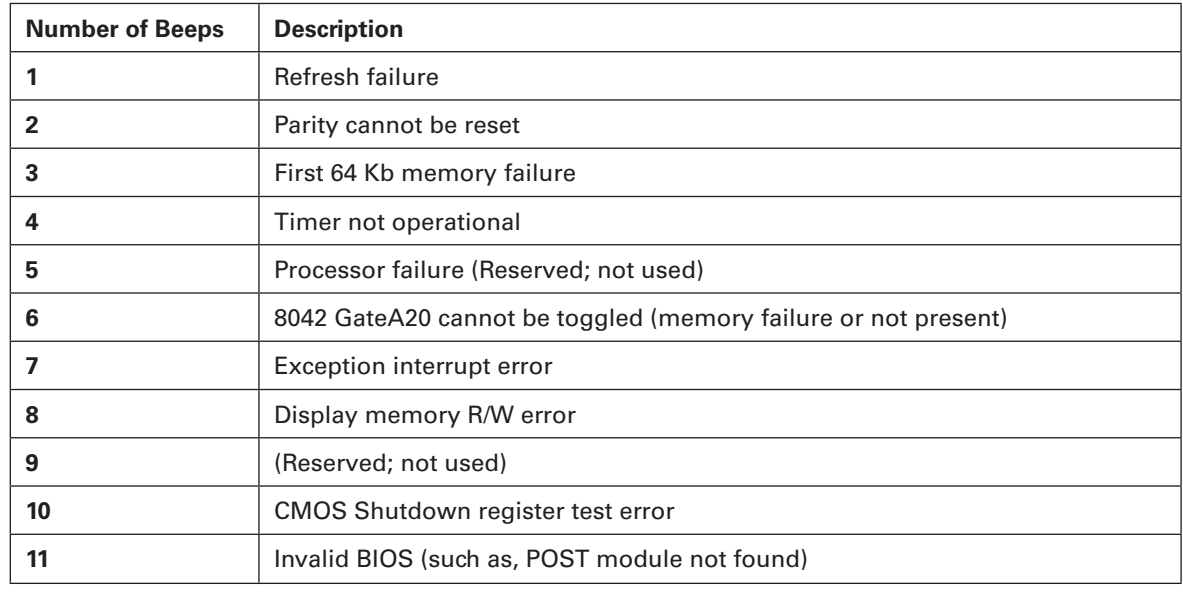

#### **Table 7. BIOS Post Beep Codes**

An error or warning condition at boot can result in a series of beeps being issued known as "beep codes". These beeps have a code that identifies system or PCI card events. For example, some Intel® RAID cards have beep codes. Before checking for a system beep code error make sure the PCI card is not causing the beeping.

# <span id="page-20-0"></span>**Regulatory and Compliance Information**

# Product Regulatory Compliance

#### **Product Safety Compliance**

The Server Board complies with the following safety requirements:

- EN 60 950 (European Union)
- CE Low Voltage Directive (73/23/EEC) (European Union)

#### **Product EMC Compliance**

The Server Board has been tested and verified to comply with the following electromagnetic compatibility (EMC) regulations when installed into a compatible host system.

- EN55022 (Class A) Radiated & Conducted Emissions (European Union)
- EN55024 (Immunity) (European Union)
- CE EMC Directive (89/336/EEC) (European Union)

#### **Product Regulatory Compliance Markings**

This product is marked with the following Product Certification Markings:

#### **Table 8. Product Certification Markings**

**CE Mark**

# $\epsilon$

### Electromagnetic Compatibility Notices

#### **Europe (CE Declaration of Conformity)**

This product has been tested in accordance too, and complies with the Low Voltage Directive (73/23/ EEC) and EMC Directive (89/336/EEC). The product has been marked with the CE Mark to illustrate its compliance.